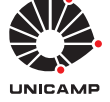

## Experiência 2:

Fundamentos de Realimentação: Sistemas ECP em malha aberta e fechada

19 de agosto de 2017

# Sumário

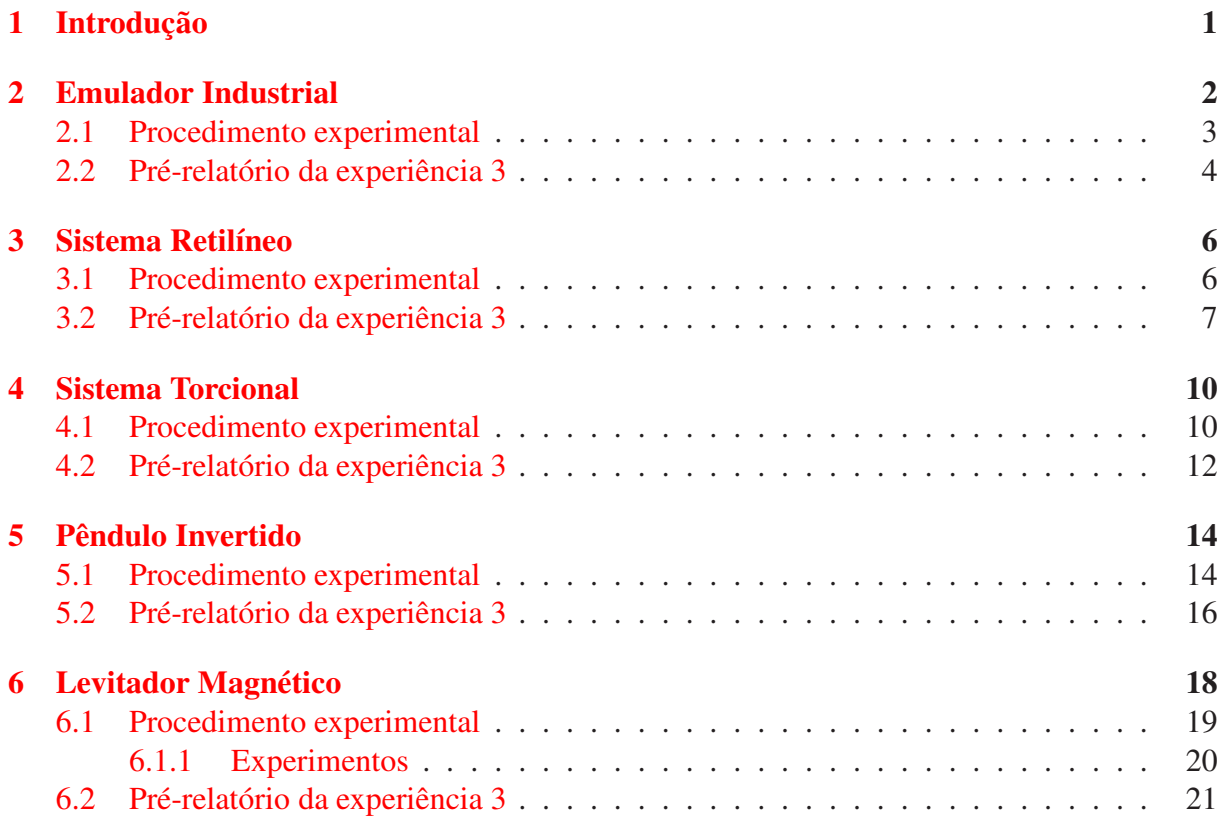

# <span id="page-0-0"></span>1 Introdução

O objetivo desta experiência inicial é verificar algumas propriedades fundamentais de sistemas de controle em malha aberta e em malha fechada, fazendo distinções entre essas duas formas básicas de atuação e controle. Verifica-se qualitativamente as vantagens da realimentação, do ponto de vista de rastreamento do sinal de referência, denominado comportamento servo do sistema controlado; e de atenuação de sinais de distúrbios que possam atingir o sistema, conhecido como comportamento regulador do sistema controlado. A malha de realimentação é fechada através de um controlador simples, do tipo proporcional, e o amortecimento do sistema é aumentado através de realimentação de velocidade. Também o efeito de um pré-filtro adicional sobre a resposta ao degrau do sistema em malha aberta é estudado.

### <span id="page-1-0"></span>2 Emulador Industrial

Nota: Os símbolos  $\circled{B}$ ,  $\circled{t}$ ,  $\circled{d}$  e  $\circled{S}$  indicam a necessidade de produção de um gráfico, desenvolvimento teórico, diagrama simulink e script matlab, respectivamente.

O emulador industrial deverá estar configurado da seguinte maneira:

- · Discos de atuação e carga conectados pelo dispositivo SR;
- Relação de engrenagens 4:1 (24 dentes na atuação e 36 dentes na carga). Correias # 140 e # 260;
- Nenhuma inércia adicional sobre os discos.

A função de transferência da planta é dada por

$$
G_p(s) = \frac{k_{hw}}{s(J_d^*s + c_d^*)},
$$

onde  $k_{hw}$  é o ganho de hardware do emulador e  $J_d^*$  e  $c_d^*$  são, respectivamente, o momento de inércia e o atrito viscoso equivalentes na configuração adotada:

$$
J_d^* = J_d + J_l(gr)^{-2}, \quad c_d^* = c_d + c_l(gr)^{-2},
$$

onde  $J_d$  e  $J_l$  são os momentos de inércia dos discos de atuação e de carga,  $c_d$  e  $c_l$  são os coeficientes de atrito viscoso dos discos de atuação e de carga e *gr* é a relação de engrenagens. Os demais atritos viscosos e inércias do sistema são desprezados.

Observe que as expressões acima refletem os parâmetros  $J_l$  e  $c_l$  da carga para a atuação. Além disso, como os atritos viscosos naturais dos discos ( $c_d$ ,  $c_l$ ) são muito pequenos, o atrito viscoso equivalente  $c_d^*$  também será bem pequeno. Nesta experiência, o amortecimento da planta será alterado artificialmente através de realimentação derivativa, como ilustrado no sistema de controle em malha fechada da Fig. [1,](#page-1-1) que utiliza um controlador proporcional de ganho  $k_p$ . A perturbação será produzida pela aplicação de tensão elétrica ao motor de perturbação  $^1$  $^1$ .

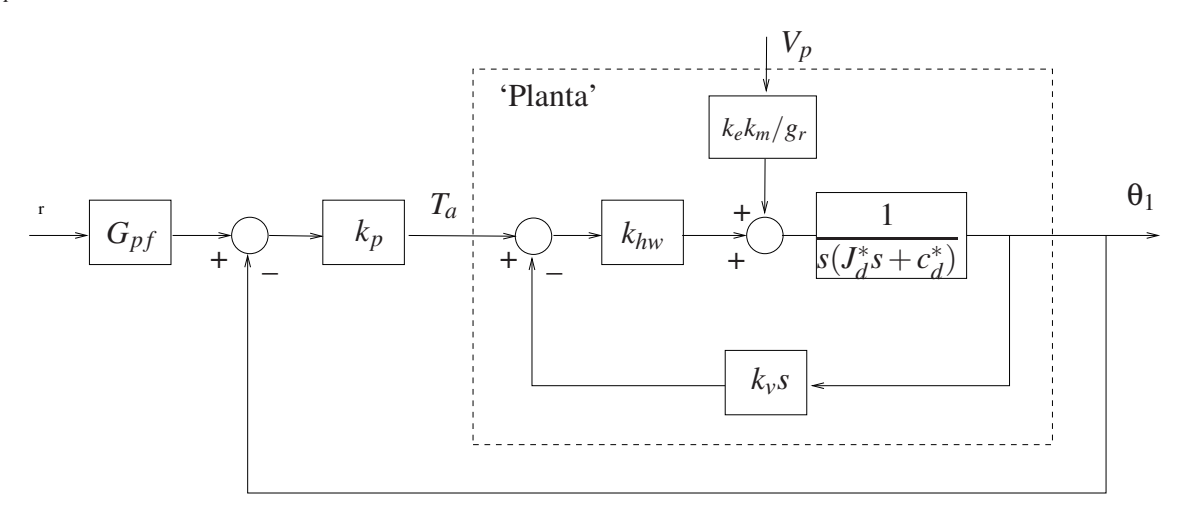

<span id="page-1-1"></span>Figura 1: Controle em malha fechada do emulador.

1. Utilizando os resultados desenvolvidos na Experiência 1, explique porque no controle em malha fechada do emulador industrial iremos adotar sempre  $G_{pf}(s) = 1$ . Já no controle em malha aberta  $G_{pf}(s) = k_{pf} s / (1 + 0.01 s)$ . ① (15pt)

<span id="page-1-2"></span><sup>&</sup>lt;sup>[1](#page-1-1)</sup>Observe que o diagrama da Fig. 1 inclui o ganho  $k_m$  que representa a relação entre torque e voltagem aplicada ao motor de perturbação.  $k_m = 0,326$  [N-m/V]

#### <span id="page-2-0"></span>2.1 Procedimento experimental

O procedimento experimental a seguir envolve as respostas ao degrau dos sistemas em malha aberta e em malha fechada. Os desempenhos dos sistemas em malha aberta com pré-filtro e em malha fechada frente a um degrau de distúrbio na carga são investigados.

Utilize os ajustes dos controladores determinados na Experiência 1. Tente comparar a cada passo o comportamento do sistema ensaiado com as respostas equivalentes obtidas nas simulações desenvolvidas na Experiência 1.

- 2. Ajuste o equipamento de acordo com a configuração definida no início da Seção 2. Certifique-se de que as correias que conectam os discos ao dispositivo SR estejam bem ajustadas e que a relação de engrenagens seja a especificada. Recoloque a tampa de acrílico na sua posição original;
- 3. Ajuste a coleta dos dados de **Command Position** e **Encoder** #1 através da caixa de diálogo Set-up Data Acquisition do menu Data. Ajuste um degrau de 4000 counts, dwell time=2000 ms e 2 (duas) repetições através da opção Trajectory do menu Command. Pode-se selecionar Closed Loop Step, pois a malha será aberta no passo [5.](#page-2-1) Certifique-se que a opção Unidirectional Move Only esteja desabilitada;
- 4. Na opção Control Algorithm do menu Set-up, faça Ts=0.00442 s e selecione Continuous Time Control. Selecione General Form/Set-up Algorithm. Atribua '1' para os termos constantes de todos os polinômios do diagrama e '0' para os demais termos. O amortecimento adicional da planta é introduzido através dos coeficientes  $f_0 = 0$ ,  $f_1 =$  $k_v = 0.005$ .
- <span id="page-2-1"></span>5. Para realização dos ensaios em malha aberta atribua '0' para todos os coeficientes dos polinômios-numeradores das malhas de realimentação. Para introduzir o pré-filtro, defina  $h_0 = 0$ ,  $h_1 = 1$  (numerador),  $j_0 = 1$ ,  $j_1 = 0.01$  (denominador). O ganho do pré-filtro  $k_{pf}$ é introduzido em  $e_0$  conforme o valor calculado na Experiência 1. Selecione OK e depois Implement Algorithm;
- <span id="page-2-3"></span>6. Selecione Execute no menu Command e depois exporte os resultados experimentais obtidos (Menu Data/Export Raw Data). Se necessário reajuste o ganho  $k_{pf}$  para tentar anular o erro de regime da saída. Usando o Matlab, plote (use o script plotRawData.m) um gráfico contendo o resultado obtido  $\circledR(10pt)$ .
- <span id="page-2-4"></span>7. Na opção Command, selecione Disturbance e então Step. Especifique um degrau de distúrbio na carga de amplitude<sup>[2](#page-2-2)</sup>2,0 Volts, Dwell time de 500 ms e 4 repetições. Im-plemente o distúrbio e repita o passo [6](#page-2-3) (não esqueça de ativar o degrau de distúrbio na janela do botão RUN). Usando o Matlab, plote um gráfico contendo o resultado obtido  $\circledR$ (10pt). As respostas em malha aberta obtidas coincidem com as esperadas teoricamente ? Comente  $(\hat{t})$  (15pt)
- <span id="page-2-5"></span>8. Para realização dos ensaios em malha fechada, selecione General Form/Set-up Algo-rithm, remova o pré-filtro do passo [5](#page-2-1) (faça  $h_0 = 1$ ,  $h_1 = 0$ ,  $j_0 = 1$ ,  $j_1 = 0$ ) e o distúrbio do passo [7.](#page-2-4) Feche a malha de controle definindo  $s_0 = 1$ , com realimentação do **Encoder #1** no Loop **#1**. Introduza o ganho proporcional, fazendo  $e_0 = k_p$ . Repita os ensaios

<span id="page-2-2"></span><sup>&</sup>lt;sup>2</sup> Esse valor de tensão corresponde a um torque de 0,65 N-m utilizado na Experiência 1, tendo em vista o valor do ganho do motor de distúrbio dado por  $k_m$ .

de reposta ao degrau para os valores de  $k_p = \{0, 06, 0, 12, 0, 18, 0, 24\}$ ; De preferência, produza apenas um gráfico contendo todos os resultados (g) (15pt).

- 9. Reintroduza o distúrbio do passo  $7$  e repita os ensaios no passo  $8$  com o sistema perturbado. De preferência, produza apenas um gráfico contendo todos os resultados  $\circledB(10pt)$ .
- 10. Responda as perguntas:
	- As respostas do sistema em malha fechada coincidem com as esperadas teoricamente ? Compare-as com as do sistema em malha aberta  $(t)$  (10pt).
	- Explique o que ocorre com comportamento do sistema quando o ganho proporcional  $k_p$  é progressivamente aumentado, notando de que forma o comportamento regulador do sistema frente ao distúrbio na carga é afetado pelo aumento do ganho de malha produzido por  $k_p$  (f) (15pt).

#### <span id="page-3-0"></span>2.2 Pré-relatório da experiência 3

Na experiência 3 estudaremos o controlador proporcional mais derivativo. Ele pode ser implementado de duas formas:

**Controle PD** Neste caso o sinal de controle  $u(t)$  é constituído de uma parcela proporcional ao erro  $e(t)$ , e outra proporcional à derivada do erro  $\dot{e}(t)$ , conforme mostra a Fig[.2.](#page-3-1)

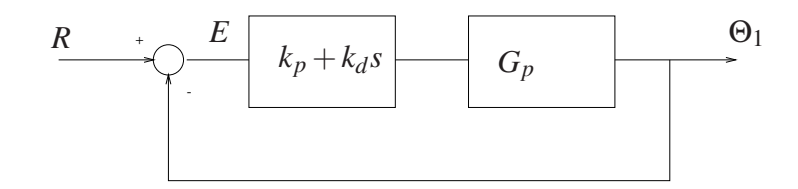

<span id="page-3-1"></span>Figura 2: Diagrama de blocos de um sistema de controle PD.

**Controle P&D:** Neste caso o sinal de controle  $u(t)$  é constituído de uma parcela proporcional ao erro  $e(t)$  e outra parcela proporcional à derivada da saída  $\dot{\theta}_1(t)$ , conforme mostra a Fig. [3.](#page-3-2)

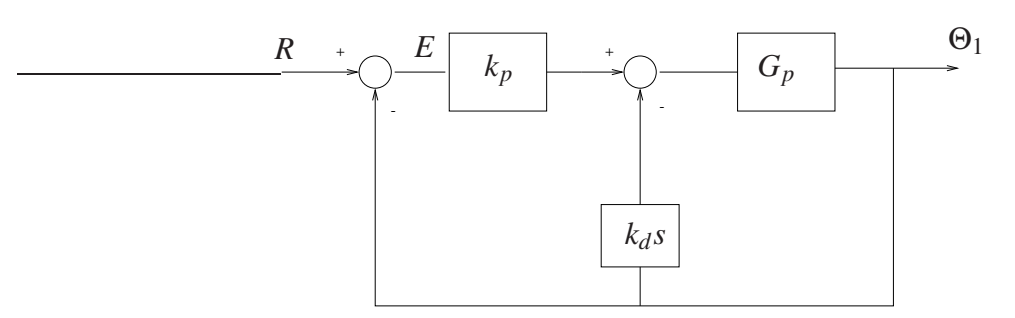

<span id="page-3-2"></span>Figura 3: Diagrama de blocos de um sistema de controle P&D.

O controle PD ´e conhecido como controle proporcional mais derivativo, e o controle P&D  $\acute{\text{e}}$  comumente chamado de controle proporcional com realimentação de velocidade. A diferença fundamental entre estas duas formas de implementação é que no caso do controle P&D a derivada da referência *R* não entra na composição do sinal de controle  $u(t)$ . Na experiência 3 serão exploradas as vantagens e desvantagens de se adotar uma ou outra forma de realimentação. Q01: Considere a função de transferência do Emulador Industrial

$$
G_p(s) = \frac{k_{hw}}{J_d^* s^2 + c_d^* s}
$$

Obtenha as funções de transferências do emulador industrial com controlador PD e P&D, conforme os diagramas das Figs. [2](#page-3-1) e [3,](#page-3-2) respectivamente.

Neste pré relatório será feita uma simulação destes controladores sobre os modelos das plantas simuladas na experiência 1. O procedimento abaixo especifica as etapas de simulação para cada equipamento ECP.

Q02: Para os parâmetros do emulador industrial dados na Experiência 1, faça um programa Matlab que determine a função de transferência  $G_p$ , e as f.t.s de malha fechada com controlador PD e P&D. Considere  $k_p = 0$ , 1 e  $k_d = 0$ , 005. Plote os polos e zeros utilizando a função Matlab pzmap.

**Q03:** Faça um programa Simulink que simule os controladores P e P&D aplicados sobre a planta simulada do emulador industrial com passo fixo  $T_s = 0,000884$ .

a) Para o controlador proporcional, usando o ganho  $k<sub>p</sub>$  da questão anterior obtenha a resposta temporal para uma entrada nula e com condição inicial  $\hat{\theta}_1(0) = 1000$  counts ,  $\dot{\theta}_1(0) = 0$ . Use um tempo de simulação de 1000 ms.

**b**) Para o controlador P& D, repita o passo anterior com  $k_p = 0$ , 1 e  $k_d = 0,005$ , e compare as respostas.

c) Para os controladores dos itens a) e b), obtenha a resposta temporal para uma entrada degrau de amplitude de 2500 counts e condições iniciais nulas.

### <span id="page-5-0"></span>3 Sistema Retilíneo

Nota: Os símbolos  $\circled{g}$ ,  $\circled{t}$ ,  $\circled{d}$  e  $\circled{s}$  indicam a necessidade de produção de um gráfico, desenvolvimento teórico, diagrama simulink e script matlab, respectivamente.

Para o sistema retilíneo demonstra-se algumas vantagens da realimentação do ponto de vista do comportamento servo do sistema controlado, principalmente quando ocorrem variações em parâmetros da planta.

O sistema retilíneo deverá estar inicialmente configurado da seguinte maneira:

- Mola de dureza média conectando o atuador ao carro #1;
- 4 massas de 500 g sobre o carro #1
- Carro #2 desconectado do carro #1.

A configuração acima gera um sistema de 2a. ordem cuja função de transferência é dada por

$$
G_p(s) = \frac{k_{hw}}{m_1 s^2 + c_1 s + k_1}, \quad m_1 = m_{c1} + m_w
$$

onde

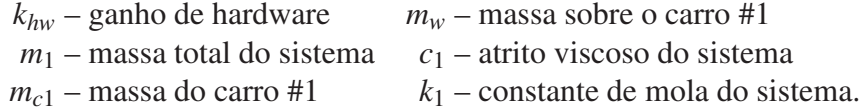

Como o atrito viscoso inicial do carro #1  $(c_1)$  é muito pequeno, nesta experiência o amortecimento da planta será aumentado artificialmente por meio da realimentação de velocidade, como ilustrado no sistema de controle em malha fechada da Fig. [4.](#page-5-2) Este utiliza um controlador proporcional de ganho *kp*.

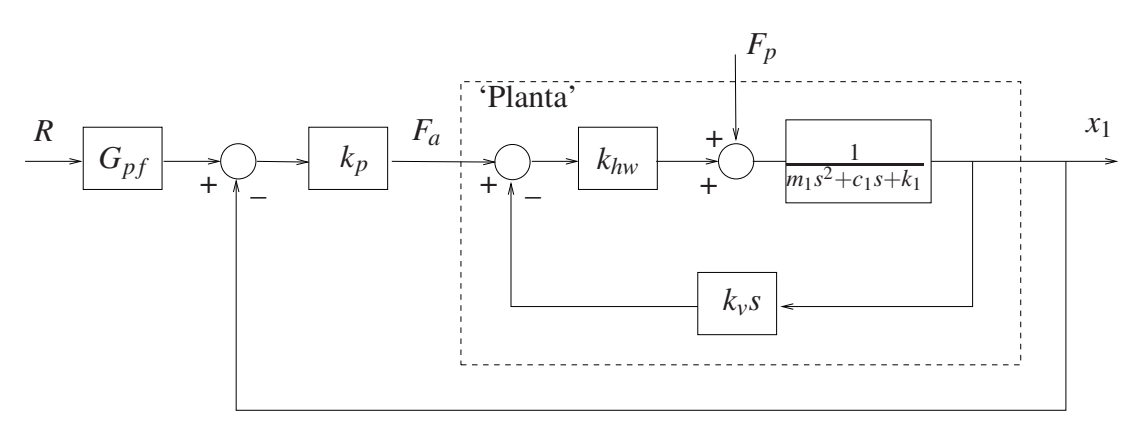

<span id="page-5-2"></span>Figura 4: Controle em malha fechada do sistema retilíneo.

#### <span id="page-5-1"></span>3.1 Procedimento experimental

O procedimento experimental a seguir envolve as respostas ao degrau dos sistemas em malha aberta e em malha fechada. Os desempenhos dos sistemas em malha aberta e em malha fechada (controlador proporcional) frente à variação da constante de mola  $(k_1)$  são também investigados.

<span id="page-5-3"></span>1. Ajuste o equipamento de acordo com a configuração definida no início da Seção [3;](#page-5-0)

- 2. Ajuste a coleta dos dados de Command Position e Encoder #1 através da caixa de diálogo Set-up Data Acquisition do menu Data. Ajuste um degrau de 3000 counts, dwell time=1500 ms e 2 (duas) repetições através da opção Trajectory do menu Command. Pode-se selecionar Closed Loop Step, pois a malha será aberta no passo [4.](#page-6-1) Certifique-se que a opção Unidirectional Move Only esteja desabilitada;
- 3. Na opção Control Algorithm do menu Set-up, faça Ts=0.00442 s e selecione Continuous Time Control. Selecione General Form/Set-up Algorithm. Atribua '1' para os termos constantes de todos os polinômios do diagrama e '0' para os demais termos. O amortecimento adicional da planta é introduzido através de  $f_0 = 0$ ,  $f_1 = k_v = 0.005$ .
- <span id="page-6-1"></span>4. Para realização dos ensaios em malha aberta atribua '0' para todos os coeficientes dos polinômios-numeradores das malhas de realimentação. O ganho do pré-filtro  $k_{pf}$  é introduzido em  $e_0$  conforme o valor calculado na Experiência 1. Selecione **OK** e depois Implement Algorithm;
- 5. Selecione Execute no menu Command e depois exporte os resultados experimentais obtidos (Menu Data/Export Raw Data). Se necessário, ajuste o ganho  $k_{pf}$  para tentar anular o erro de regime da saída. Usando o Matlab, plote (use o script plotRawData.m) um gráfico contendo o resultado obtido  $\circledR(15pt)$ .
- <span id="page-6-2"></span>6. Para realização dos ensaios em malha fechada, selecione General Form/Set-up Algo-rithm, remova o pré-filtro do passo [4](#page-6-1) (faça  $e_0 = 1$ ). Feche a malha de controle definindo  $s_0 = 1$ , com realimentação do **Encoder #1** no **Loop #1**. Introduza o ganho proporcional, fazendo  $e_0 = k_p$ , e o ganho do pré-filtro, fazendo  $t_0 = k_{pf}$ . Repita os ensaios de reposta ao degrau para os valores de  $k_p = \{0.03, 0.12, 0.24\}$ , utilizando os ganhos correspondentes do pré-filtro calculados na Experiência 1 (observe o sinal de controle Control effort). De preferência, produza apenas um gráfico contendo todos os resultados  $\circledB$  (15pt).
- 7. Substitua a mola especificada pela mola de maior dureza, e mantenha todos os demais parâmetros do sistema inalterados. Repita os ensaios nos passos [1–](#page-5-3)[6](#page-6-2) acima com os mesmos valores de ganhos  $k_{pf}$  e  $k_p$  obtido anteriormente. Novos gráficos devem ser gerados para malha aberta  $\circled{g}$  (15pt) e fechada  $\circled{g}$  (15pt).
- 8. Responda as perguntas:
	- (a) As respostas do sistema em malha fechada coincidem com as esperadas teoricamente ? Compare-as com as do sistema em malha aberta, tanto do ponto de vista de resposta transitória quanto de resposta em regime.  $(1)$  (20pt)
	- (b) Explique o que ocorre com comportamento do sistema quando o ganho proporcional  $k_p$  é progressivamente aumentado, notando de que forma o comportamento regulador do sistema frente ao distúrbio no parâmetro é afetado pelo aumento do ganho de malha produzido por  $k_p$ . (t) (20pt)

#### <span id="page-6-0"></span>3.2 Pré-relatório da experiência 3

Na experiência 3 estudaremos o controlador proporcional mais derivativo. Ele pode ser implementado de duas formas:

**Controle PD** Neste caso o sinal de controle  $u(t)$  é constituído de uma parcela proporcional ao erro  $e(t)$ , e outra proporcional à derivada do erro  $\dot{e}(t)$ , conforme mostra a Fig[.5.](#page-7-0)

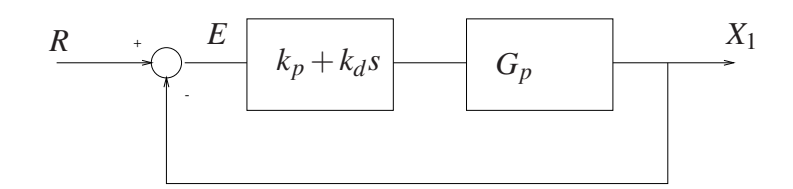

<span id="page-7-0"></span>Figura 5: Diagrama de blocos de um sistema de controle PD.

**Controle P&D:** Neste caso o sinal de controle  $u(t)$  é constituído de uma parcela proporcional ao erro  $e(t)$  e outra parcela proporcional à derivada da saída  $\dot{x}_1(t)$ , conforme mostra a Fig. [6.](#page-7-1)

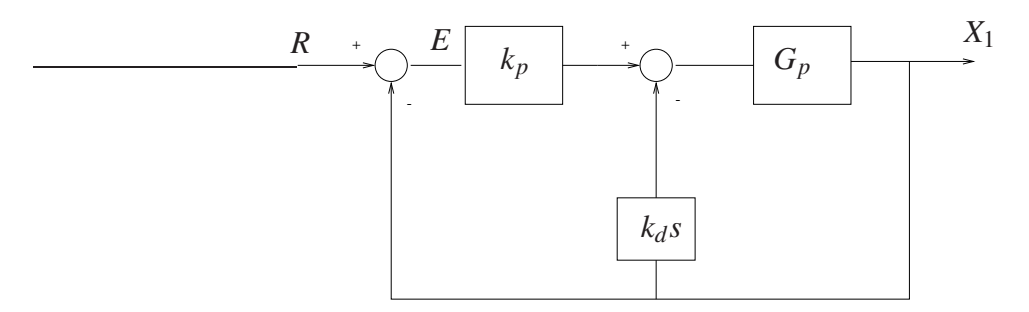

<span id="page-7-1"></span>Figura 6: Diagrama de blocos de um sistema de controle P&D.

O controle PD ´e conhecido como controle proporcional mais derivativo, e o controle P&D  $\acute{e}$  comumente chamado de controle proporcional com realimentação de velocidade. A diferença fundamental entre estas duas formas de implementação é que no caso do controle P&D a derivada da referência *R* não entra na composição do sinal de controle  $u(t)$ . Na experiência 3 serão exploradas as vantagens e desvantagens de se adotar uma ou outra forma de realimentação. Q01: Considere a função de transferência do sistema retílineo

$$
G_p(s) = \frac{k_{hw}}{m_1 s^2 + c_1 s + k_1}
$$

Obtenha as funções de transferências do sistema retilíneo com controlador PD e P&D, conforme os diagramas das Figs. [5](#page-7-0) e [6,](#page-7-1) respectivamente.

Neste pré relatório será feita uma simulação destes controladores sobre os modelos das plantas simuladas na experiência 1. O procedimento abaixo especifica as etapas de simulação para cada equipamento ECP.

Q02: Para os parâmetros do sistema retilíneo dados na Experiência 1, faça um programa Matlab que determine a função de transferência  $G_p$ , e as f.t.s de malha fechada com controlador PD e P&D. Considere  $k_p = 0.08$  e  $k_d = 0.01$ . Plote os polos e zeros utilizando a função Matlab pzmap.

Q03: Faça um programa Simulink que simule os controladores P e P&D aplicados sobre a planta simulada do sistema retilíneo com passo fixo  $T_s = 0,00442$ .

a) Para o controlador proporcional, usando o ganho  $k_p$  da questão anterior obtenha a resposta temporal para uma entrada nula e com condição inicial  $x_1(0) = 1000$  counts,  $\dot{x}_1(0) = 0$ . Use um tempo de simulação de 1000 ms.

**b**) Para o controlador P& D, repita o passo anterior com  $k_p = 0.08$  e  $k_d = 0.01$ , e compare as respostas.

c) Para os controladores dos itens a) e b), obtenha a resposta temporal para uma entrada degrau de amplitude de 2500 counts e condições iniciais nulas.

### <span id="page-9-0"></span>4 Sistema Torcional

Nota: Os símbolos  $(\mathcal{B}, (\mathcal{t}), (\mathcal{A}) \in \mathcal{A})$  indicam a necessidade de produção de um gráfico, desenvolvimento teórico, diagrama simulink e script matlab, respectivamente.

Para o sistema torcional demonstra-se algumas vantagens da realimentação do ponto de vista do comportamento servo do sistema controlado, principalmente quando ocorrem variações em parâmetros da planta.

O sistema torcional deverá estar inicialmente configurado da seguinte maneira:

- Discos #1, #2 e #3 conectados à mola torcional;
- $\bullet$  Inércias adicionais sobre o disco #1: quatro massas de 500 g posicionadas a 9.0 cm do centro do disco;
- Disco #2 travado.

A configuração acima gera um sistema de 2a. ordem cuja função de transferência é dada por

$$
G_p(s) = \frac{k_{hw}}{J_1 s^2 + c_1 s + k_1}, \quad J_1 = J_{d1} + J_w
$$

onde

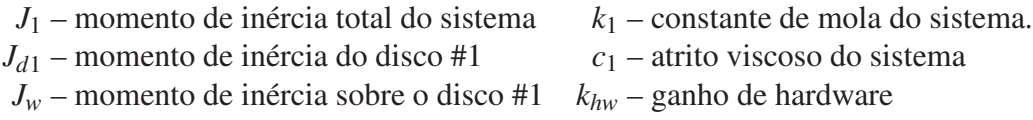

Como o atrito viscoso natural do disco #1  $(c_1)$  é muito pequeno, o amortecimento da planta será aumentado artificialmente através de realimentação derivativa, como ilustrado no sistema de controle em malha fechada da Fig. [7,](#page-9-2) que utiliza um controlador proporcional de ganho *kp*.

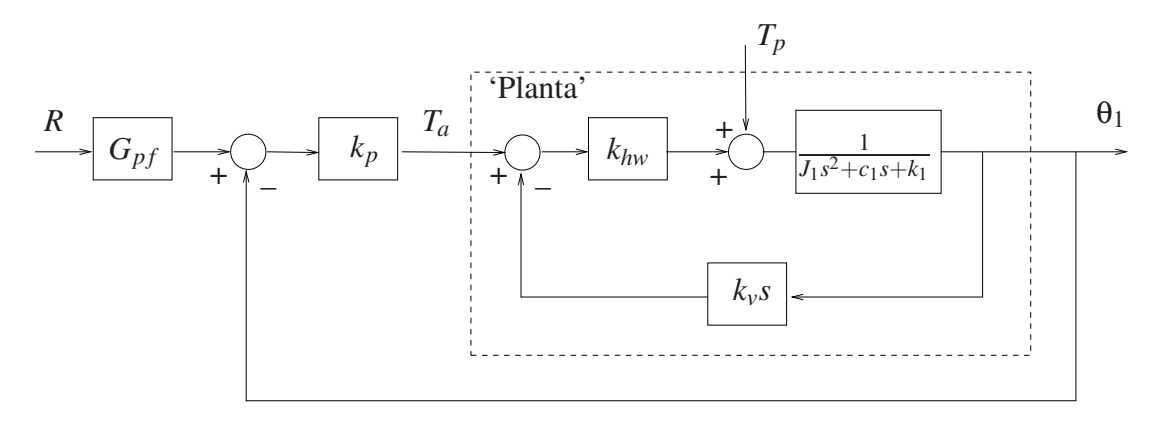

<span id="page-9-2"></span>Figura 7: Controle em malha fechada do sistema torcional.

#### <span id="page-9-1"></span>4.1 Procedimento experimental

O procedimento experimental a seguir envolve as respostas ao degrau dos sistemas em malha aberta e em malha fechada. Os desempenhos dos sistemas em malha aberta e em malha fechada (controlador proporcional) frente à variação da constante de mola torcional  $(k_1)$  são também investigados.

- <span id="page-10-1"></span>1. Ajuste o equipamento de acordo com a configuração definida no início da Seção [4.](#page-9-0) Certifique-se de que as massas adicionais sobre o disco #1 tenham os valores e as distâncias especificadas;
- 2. Ajuste a coleta dos dados de **Command Position** e **Encoder** #1 através da caixa de diálogo Set-up Data Acquisition do menu Data. Ajuste um degrau de 1000 counts, dwell time=1000 ms e  $2$  (duas) repetições através da opção **Trajectory** do menu **Command**. Pode-se selecionar **Closed Loop Step**, pois a malha será aberta no passo [4.](#page-10-0) Certifique-se que a opção Unidirectional Move Only esteja desabilitada;
- 3. Na opção Control Algorithm do menu Set-up, faça Ts=0.00442 s e selecione Continuous Time Control. Selecione General Form/Set-up Algorithm. Atribua '1' para os termos constantes de todos os polinômios do diagrama e '0' para os demais termos; atribua '0' para todos os coeficientes dos polinômios-numeradores das malhas de realimentação. O amortecimento adicional da planta é introduzido através de  $f_0 = 0$ ,  $f_1 = k_v = 0.025$ ;
- <span id="page-10-0"></span>4. Para realização dos ensaios em malha aberta atribua '0' para todos os coeficientes dos polinômios-numeradores das malhas de realimentação. O ganho do pré-filtro  $k_{pf}$  é introduzido em *e*<sub>0</sub> conforme o valor calculado na Experiência 1. Selecione **OK** e depois Implement Algorithm;
- 5. Selecione Execute no menu Command e depois exporte os resultados experimentais obtidos (Menu Data/Export Raw Data). Se necess´ario, ajuste o ganho *k<sup>p</sup>* para tentar anular o erro de regime da saída. Usando o Matlab, plote (use o script plotRawData.m) um gráfico contendo o resultado obtido  $\circledR(15pt)$ .
- <span id="page-10-2"></span>6. Para realização dos ensaios em malha fechada, selecione General Form/Set-up Algo-rithm, remova o pré-filtro do passo [4](#page-10-0) (faça  $e_0 = 1$ ). Feche a malha de controle definindo  $s_0 = 1$ , com realimentação do **Encoder #1** no **Loop #1**. Introduza o ganho proporcional, fazendo  $e_0 = k_p$ , e o ganho do pré-filtro, fazendo  $t_0 = k_{pf}$ . Repita os ensaios de reposta ao degrau para os valores de  $k_p = \{0.12, 0.24, 0.96\}$ , utilizando os ganhos correspondentes do pré-filtro calculados na Experiência 1 (observe o sinal de controle Control effort) . De preferência, produza apenas um gráfico contendo todos os resultados  $\circledB(15pt)$ .
- 7. Remova o disco #2, trave o disco #3 e mantenha todos os demais parˆametros do sistema inalterados. Observe então que apenas a constante de mola foi modificada. Repita os ensaios nos passos [1](#page-10-1)[–6](#page-10-2) acima com os mesmos valores de ganhos  $k_{pf}$  e  $k_p$  obtido anteriormente. Novos gráficos devem ser gerados para malha aberta  $\circledB(15pt)$  e malha fechada g (15pt).
- 8. Responda as perguntas:
	- (a) As respostas do sistema em malha fechada coincidem com as esperadas teoricamente ? Compare-as com as do sistema em malha aberta, tanto do ponto de vista de resposta transitória quanto de resposta em regime.  $\dot{\theta}$  (20pt)
	- (b) Explique o que ocorre com comportamento do sistema quando o ganho proporcional  $k_p$  é progressivamente aumentado, notando de que forma o comportamento regulador do sistema frente ao distúrbio no parâmetro é afetado pelo aumento do ganho de malha produzido por  $k_p$ .  $\odot$  (20pt)

#### <span id="page-11-0"></span>4.2 Pré-relatório da experiência 3

Na experiência 3 estudaremos o controlador proporcional mais derivativo. Ele pode ser implementado de duas formas:

**Controle PD** Neste caso o sinal de controle  $u(t)$  é constituído de uma parcela proporcional ao erro  $e(t)$ , e outra proporcional à derivada do erro  $\dot{e}(t)$ , conforme mostra a Fig[.8.](#page-11-1)

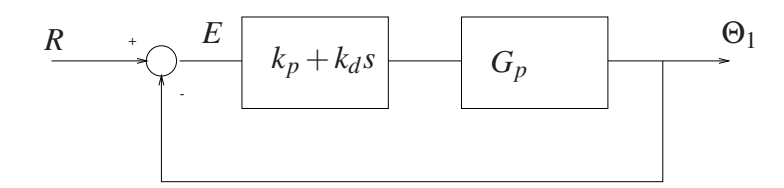

<span id="page-11-1"></span>Figura 8: Diagrama de blocos de um sistema de controle PD.

**Controle P&D:** Neste caso o sinal de controle  $u(t)$  é constituído de uma parcela proporcional ao erro  $e(t)$  e outra parcela proporcional à derivada da saída  $\dot{\theta}_1(t)$ , conforme mostra a Fig. [9.](#page-11-2)

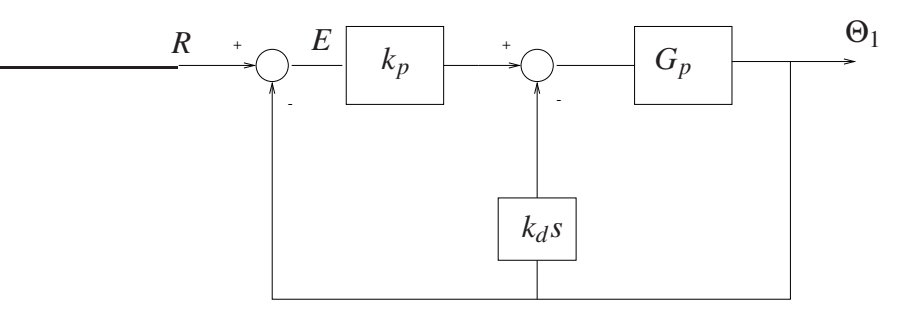

<span id="page-11-2"></span>Figura 9: Diagrama de blocos de um sistema de controle P&D.

O controle PD ´e conhecido como controle proporcional mais derivativo, e o controle P&D é comumente chamado de controle proporcional com realimentação de velocidade. A diferença fundamental entre estas duas formas de implementação é que no caso do controle P&D a derivada da referência *R* não entra na composição do sinal de controle  $u(t)$ . Na experiência 3 serão exploradas as vantagens e desvantagens de se adotar uma ou outra forma de realimentação. Q01: Considere a função de transferência do sistema torcional

$$
G_p(s) = \frac{k_{hw}}{J_1 s^2 + c_1 s + k_1}
$$

Obtenha as funções de transferências do sistema torcional com controlador PD e P&D, conforme os diagramas das Figs. [8](#page-11-1) e [9,](#page-11-2) respectivamente.

Neste pré relatório será feita uma simulação destes controladores sobre os modelos das plantas simuladas na experiência 1. O procedimento abaixo especifica as etapas de simulação para cada equipamento ECP.

Q02: Para os parâmetros do sistema torcional dados na Experiência 1, faça um programa Matlab que determine a função de transferência  $G_p$ , e as f.t.s de malha fechada com controlador PD e P&D. Considere  $k_p = 0, 3$  e  $k_d = 0, 05$ . Plote os polos e zeros utilizando a função Matlab pzmap.

Q03: Faça um programa Simulink que simule os controladores P e P&D aplicados sobre a planta simulada do torcional com passo fixo  $T_s = 0,00442$ .

a) Para o controlador proporcional, usando o ganho  $k_p$  da questão anterior obtenha a resposta temporal para uma entrada nula e com condição inicial  $\theta_1(0) = 1000$  counts,  $\dot{\theta}_1(0) = 0$ . Use um tempo de simulação de 1000 ms.

**b**) Para o controlador P& D, repita o passo anterior com  $k_p = 0,35$  e  $k_d = 0,05$ , e compare as respostas.

c) Para os controladores dos itens a) e b), obtenha a resposta temporal para uma entrada degrau de amplitude de 3500 counts e condições iniciais nulas.

### <span id="page-13-0"></span>5 Pendulo Invertido ˆ

Nota: Os símbolos  $(\mathcal{B})$ ,  $(\mathcal{t})$ ,  $(\mathcal{d})$  e  $(\mathcal{S})$  indicam a necessidade de produção de um gráfico, desenvolvimento teórico, diagrama simulink e script matlab, respectivamente.

Para o pêndulo invertido demonstra-se algumas vantagens da realimentação do ponto de vista do comportamento servo e do comportamento regulador do sistema controlado.

O pêndulo invertido deverá estar na configuração estável, isto é, a distância do contra-peso ao ponto de pivoteamento deve ser de 10 cm. Os pesos nas extremidades da haste deslizante também deverão estar presentes. Esta configuração permitirá que o pêndulo retorne à posição de equilíbrio  $x_e = 0$ ,  $\theta_e = 0$  após pequenos deslocamentos da haste.

Nesta experiência, considera-se apenas o controle de posição da haste deslizante do pêndulo. A função de transferência é dada por

$$
G_p(s) = \frac{X(s)}{F(s)} = \frac{k_{hw}}{s(m_1s + c_1)},
$$

onde

 $F(s)$  – força aplicada à haste deslizante  $X(s)$  – deslocamento linear da haste deslizante *khw* – ganho de hardware *m*<sup>1</sup> – massa total da haste com os pesos "orelhas"

Nesta experiência, introduzem-se alterações no amortecimento na planta artificialmente através de realimentação derivativa, como ilustrado no sistema de controle em malha fechada da Fig. [10,](#page-13-2) que utiliza um controlador proporcional de ganho *kp*.

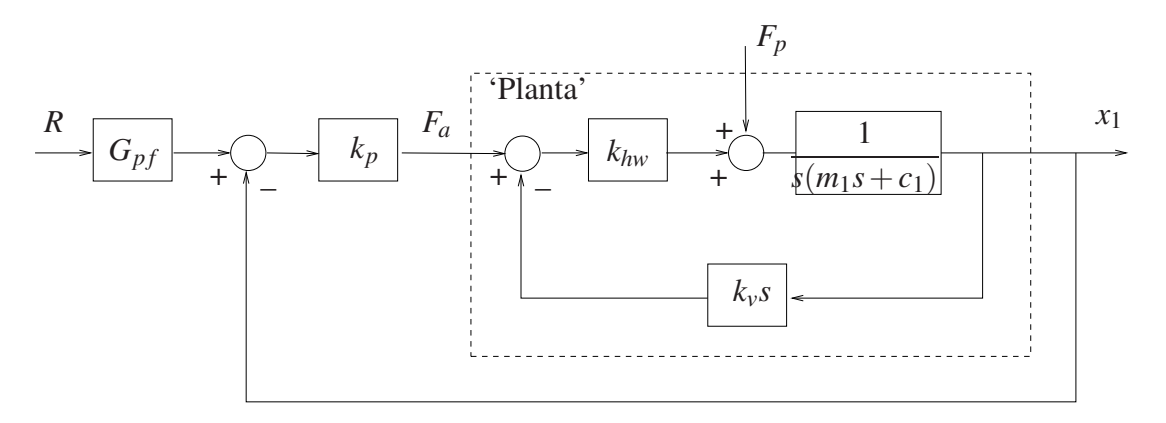

<span id="page-13-2"></span>Figura 10: Controle em malha fechada da haste deslizante do pêndulo.

1. Utilizando os resultados desenvolvidos na Experiência 1, explique porque no controle em malha fechada da haste deslizante do pêndulo iremos adotar sempre  $G_{pf}(s) = 1$ . Já no controle em malha aberta  $G_{pf}(s) = k_{pf} s/(1+0.01s)$ . 
(f)

#### <span id="page-13-1"></span>5.1 Procedimento experimental

O procedimento experimental a seguir envolve as respostas ao degrau dos sistemas em malha aberta e em malha fechada. Os desempenhos dos sistemas em malha aberta com pré-filtro e em malha fechada frente a distúrbios na carga provocados pela oscilação da haste rotacional são investigados.

Utilize os ajustes dos controladores determinados na Experiência 1. Tente comparar a cada passo o comportamento do sistema ensaiado com as respostas equivalentes obtidas nas simulações desenvolvidas na Experiência 1.

- 2. Ajuste o equipamento de acordo com a configuração definida no início da Seção [5.](#page-13-0) Prepare o pêndulo para os ensaios sem perturbação, travando a haste rotacional com os calços de madeira apropriados. Coloque o pêndulo na posição  $x = 0$ ;
- 3. Ajuste a coleta dos dados de Command Position e Encoder #2 através da caixa de diálogo Set-up Data Acquisition do menu Data. Ajuste um degrau de 500 counts, dwell time=2000 ms e 2 (duas) repetições através da opção Trajectory do menu Command. Pode-se selecionar Closed Loop Step, pois a malha será aberta no passo [5.](#page-14-0) Certifique-se que a opção Unidirectional Move Only esteja desabilitada;
- 4. Na opção Control Algorithm do menu Set-up, faça Ts=0.001768 s e selecione Continuous Time Control. Selecione General Form/Set-up Algorithm. Atribua '1' para os termos constantes de todos os polinômios do diagrama e '0' para os demais termos. O amortecimento adicional da planta é introduzido através dos coeficientes  $f_0 = 0$ ,  $f_1 =$  $k_v = 0.01$ .
- <span id="page-14-0"></span>5. Para realização dos ensaios em malha aberta atribua '0' para todos os coeficientes dos polinômios-numeradores das malhas de realimentação. Para introduzir o pré-filtro, defina  $h_0 = 0$ ,  $h_1 = 1$  (numerador),  $j_0 = 1$ ,  $j_1 = 0.01$  (denominador). Selecione o **Encoder** #2 no Loop #3. O ganho do pré-filtro  $k_{pf}$  é introduzido em  $e_0$  conforme o valor calculado na Experiência 1. Selecione OK e depois Implement Algorithm;
- <span id="page-14-1"></span>6. Selecione Execute no menu Command e depois exporte os resultados experimentais obtidos (Menu Data/Export Raw Data). Se necessário reajuste o ganho  $k_{pf}$  para tentar anular o erro de regime da saída. Usando o Matlab, plote (use o script plotRawData.m) um gráfico contendo o resultado obtido  $\circledR$ .
- <span id="page-14-2"></span>7. Para realização dos ensaios em malha fechada, selecione **General Form/Set-up Algo-**rithm, remova o pré-filtro do passo [5](#page-14-0) (faça  $h_0 = 1$ ,  $h_1 = 0$ ,  $j_0 = 1$ ,  $j_1 = 0$ ). Feche a malha de controle definindo  $s_0 = 1$ , com realimentação do **Encoder #2** no **Loop #1**. Introduza o ganho proporcional, fazendo  $e_0 = k_p$ . Repita os ensaios de reposta ao degrau para os valores de  $k_p = \{0.1, 0.4, 0.8\}$ ; De preferência, produza apenas um gráfico contendo todos os resultados  $\circled{g}$ .
- 8. Remova os calços de madeira para realizar os ensaios com perturbação. Certifique-se de que o sistema esteja na configuração estável (contra-pesos a 10 cm do pivot), coloque o pêndulo na posição  $x = 0$ ,  $\theta = 0$  e repita os passos [5](#page-14-0) e [6.](#page-14-1) Apresente novos gráficos  $\circled{B}$ . As respostas em malha aberta obtidas coincidem com as esperadas na análise teórica ou na simulação? Justifique.  $(\bf{t})$ .
- 9. Repita os ensaios no passo [7](#page-14-2) com o sistema perturbado. Produza novos gráficos  $\circledR$ .
- 10. Responda as perguntas:
	- (a) As respostas do sistema em malha fechada coincidem com as esperadas teoricamente ? Compare-as com as do sistema em malha aberta.  $\Phi$ .

(b) Explique o que ocorre com comportamento do sistema quando o ganho proporcional  $k_p$  é progressivamente aumentado, notando de que forma o comportamento regulador do sistema frente ao distúrbio provocado pela rotação da haste principal é afetado pelo aumento do ganho de malha produzido por *kp*. t

#### <span id="page-15-0"></span>5.2 Pré-relatório da experiência 3

Na experiência 3 estudaremos o controlador proporcional mais derivativo. Ele pode ser implementado de duas formas:

**Controle PD** Neste caso o sinal de controle  $u(t)$  é constituído de uma parcela proporcional ao erro  $e(t)$ , e outra proporcional à derivada do erro  $\dot{e}(t)$ , conforme mostra a Fig[.11.](#page-15-1)

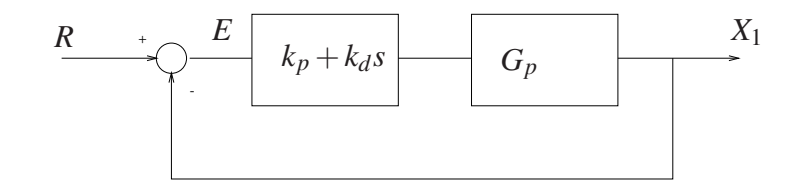

<span id="page-15-1"></span>Figura 11: Diagrama de blocos de um sistema de controle PD.

**Controle P&D:** Neste caso o sinal de controle  $u(t)$  é constituído de uma parcela proporcional ao erro  $e(t)$  e outra parcela proporcional à derivada da saída  $\dot{x}_1(t)$ , conforme mostra a Fig. [12.](#page-15-2)

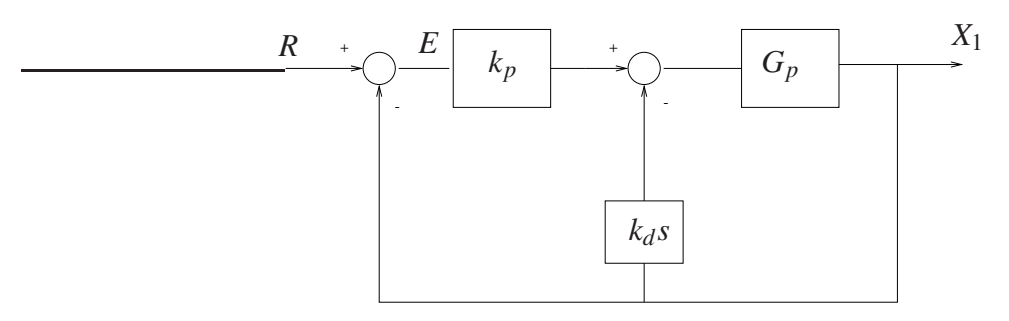

<span id="page-15-2"></span>Figura 12: Diagrama de blocos de um sistema de controle P&D.

O controle PD ´e conhecido como controle proporcional mais derivativo, e o controle P&D  $\acute{e}$  comumente chamado de controle proporcional com realimentação de velocidade. A diferença fundamental entre estas duas formas de implementação é que no caso do controle P&D a derivada da referência *R* não entra na composição do sinal de controle  $u(t)$ . Na experiência 3 serão exploradas as vantagens e desvantagens de se adotar uma ou outra forma de realimentação. Q01: Considere a função de transferência da haste do pêndulo

$$
G_p(s) = \frac{k_{hw}}{m_1 s^2 + c_1 s}
$$

Obtenha as funções de transferências da haste deslizante do pêndulo com controlador PD e P&D, conforme os diagramas das Figs. [11](#page-15-1) e [12,](#page-15-2) respectivamente.

Neste pré relatório será feita uma simulação destes controladores sobre os modelos das plantas simuladas na experiência 1. O procedimento abaixo especifica as etapas de simulação para cada equipamento ECP.

Q02: Para os parâmetros da haste do pêndulo dados na Experiência 1, faça um programa Matlab que determine a função de transferência  $G_p$ , e as f.t.s de malha fechada com controlador PD e P&D. Considere  $k_p = 0, 3$  e  $k_d = 0, 01$ . Plote os polos e zeros utilizando a função Matlab pzmap.

Q03: Faça um programa Simulink que simule os controles P e PD aplicados sobre a planta simulada da haste do pêndulo com passo fixo  $T_s = 0,001768$ .

a) Para o controlador proporcional, usando o ganho  $k<sub>p</sub>$  da questão anterior obtenha a resposta temporal para uma entrada degrau com amplitude de 1000 counts e com condições iniciais nulas. Use um tempo de simulação de 500 ms.

**b**) Para o controlador PD, repita o passo anterior com  $k_p = 0,30$  e  $k_d = 0,01$ , e compare as respostas.

### <span id="page-17-0"></span>**6 Levitador Magnético**

Nota: Os símbolos  $\circled{g}$ ,  $\circled{t}$ ,  $\circled{d}$  e  $\circled{s}$  indicam a necessidade de produção de um gráfico, desenvolvimento teórico, diagrama simulink e script matlab, respectivamente.

Para o levitador magnético demonstra-se algumas vantagens da realimentação do ponto de vista do comportamento servo do sistema controlado, quando ocorren pertubações de causadas por forças externas (campo magnético gerado pela bobina superior) ou ocorrem variações em parâmetros da planta como variação de massa sobre o disco #1.

O levitador magnético deverá estar inicialmente configurado com:

- Somente um disco magnético montado (disco  $#1$ );
- Acionamento através da bobina #1 (inferior);
- Sem massa adicional no disco #1 e sem corrente na bobina #2.

Utiliza-se ainda um ajuste para o ponto de equilibrio desejado y<sub>10</sub> aplicando-se uma corrente corre

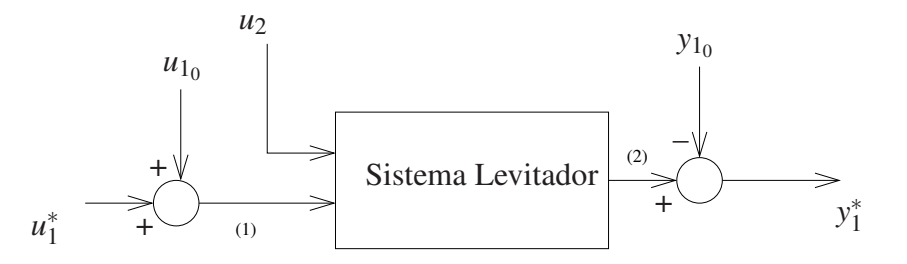

Figura 13: Sistema levitador com ajuste de operação no ponto de equilíbrio desejado  $y_{10}$ . Variáveis: *u*<sup>\*</sup><sub>1</sub> entrada incremental, y<sup>\*</sup><sub>1</sub> saída incremental. Variáveis do Programa exp2\_ma.alg e exp2\_mf.alg:  $(1)$  control\_effort1;  $(2)$  sensor1\_pos.

A configuração acima gera um sistema de 2a. ordem cuja função de transferência com relação a entrada de corrente da bobina #1 é dada por

$$
G_p(s) = \frac{k_{u_1}}{m_1 s^2 + c_1 s + k_1},
$$

onde

*k*<sup>1</sup> – constante de mola do sistema linearizado (eq. (33) da Exp. 1),

*ku*1 – ganho para o sistema linearizado (eq. (34) da Exp. 1),

- $m_1$  massa do disco magnético,
- *c*<sup>1</sup> atrito viscoso do sistema

Como o atrito viscoso inicial do disco #1  $(c_1)$  é muito pequeno, nesta experiência o amortecimento da planta será aumentado artificialmente por meio da realimentação de velocidade, como ilustrado no sistema de controle em malha fechada da Fig. [14.](#page-18-1) Este utiliza um controlador proporcional de ganho *kp*.

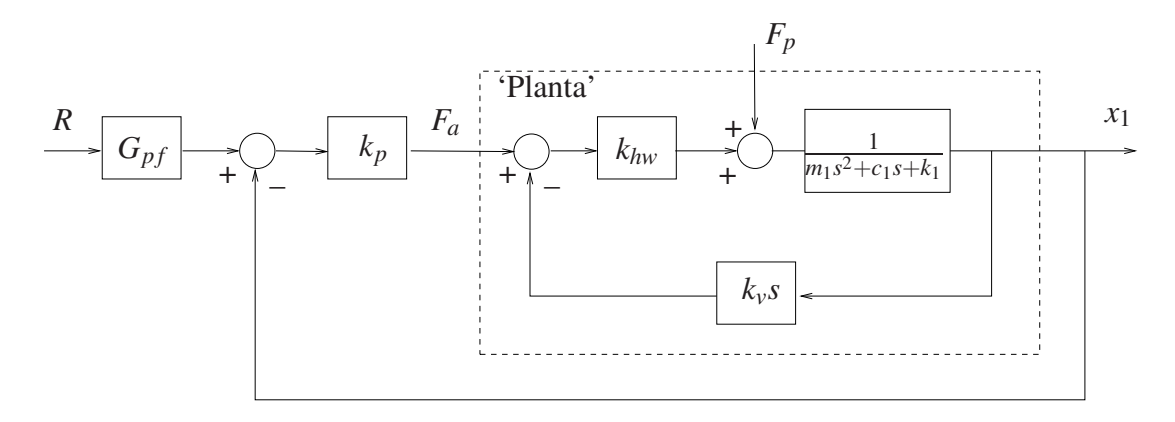

Figura 14: Controle em malha fechada do levitador magnético.

### <span id="page-18-0"></span>6.1 Procedimento experimental

#### <span id="page-18-1"></span>Inicialização do Levitador

Este procedimento se refere ao experimento com um disco magnético montado.

- 1. No menu File carregue os parâmetros de calibração do sensor. Através da opção Load Settings carregue o arquivo Cal.cfg que se encontra na pasta /ea722/programas. Entre no menu Setup, Sensor Calibration, selecione a opção Calibrate Sensor  $Y_{cal} = a/Y_{raw} + f/\sqrt{\sqrt{Y_{raw}}} + g + h * Y_{raw}$  e habilite a opção Apply Thermal Compensation.
- 2. Entre na caixa de diálogo Control Algorithm e verifique se Ts=0.001768s e se o algoritmo Cal.alg foi carregado. Se não, carregue-o através da opção Load from disk usando o arquivo Cal. alg que se encontra na pasta /ea722/programas. Em seguida selecione Implement Algorithm. O disco irá se mover para a altura de aproximadamente 2,0 [cm] mantendo-se nesta posição;
- 3. Verifique se o **Sensor 1 Pos** está indicando o valor de 20000  $\pm$ 500 [counts]. Caso isso não ocorra, entre no menu Setup, Sensor Calibration, selecione a opção Calibrate Sensor e ajuste o termo *g* da calibração para que a leitura do Sensor 1 Pos no fundo de tela seja próximo 20000 [counts];
- 4. Através da caixa de diálogo Set-up Data Acquisition do menu Data, ajuste a coleta dos dados de Commanded Position e Variable Q10 (valor incremental da posição do disco #1). Especifique uma amostragem de dados a cada 2 ciclos;
- 5. Entre no menu **Command**, vá para **Trajectory #1** e selecione **Step**. Ajuste um degrau com amplitude de 15000 [counts], dwell time=2000 ms e 1 (uma) repetição. Certifique-se que a opção Unidirectional Move Only esteja habilitada;
- 6. Selecione Execute no menu Command e em seguida Trajectory #1 only; depois plote as variáveis Commanded Position e Variable Q10. Verifique se a trajetória da variável Q10 apresenta pelo menos duas oscilações acima do valor de regime. Caso isso não ocorra, solicite a presença do professor.

Após a conclusão deste procedimento, clique no botão **Abort Control** no fundo de tela.

#### <span id="page-19-0"></span>6.1.1 Experimentos

O procedimento experimental a seguir envolve as respostas ao degrau dos sistemas em malha aberta e em malha fechada. Os desempenhos dos sistemas em malha aberta e em malha fechada (controlador proporcional) frente aos distúrbios provocados pelo campo da bobina #2 são também investigados.

- 1. Através da caixa de diálogo **Set-up Data Acquisition** do menu **Data**, inclua também a coleta dos dados de Control Effort #2, mantendo a coleta de Commanded Position e Variable Q10 (valor incremental da posição do disco #1). Especifique uma amostragem de dados a cada 2 ciclos;
- 2. Entre na caixa de diálogo **Control Algorithm** e defina **Ts=0.001768s**. Para realização dos ensaios em malha aberta, carregue o algoritmo exp2 ma.alg que se encontra na pasta /ea722/programas, através da opção Load from disk. Certifique-se que kv=0.01 e selecione **Edit Algorithm** se for introduzir modificações no programa. Observe que o ganho do pré-filtro adequado é calculado automaticamente no programa. Em seguida selecione **Implement Algorithm**. O disco irá se mover para a altura de aproximadamente 2,0 [cm] mantendo-se nesta posição;
- 3. Entre no menu Command, vá para Trajectory #1 e selecione Step. Ajuste um degrau com amplitude de 15000 counts, dwell time=2000 ms e  $2$  (duas) repetições. Certifique-se que a opção Unidirectional Move Only esteja habilitada;
- <span id="page-19-1"></span>4. Selecione Execute no menu Command e em seguida Trajectory #1 only; depois exporte as variáveis Commanded Position e Variable Q10 (Menu Data/Export Raw Data). Usando o Matlab, plote (use o script  $plotRawData.m)$  um gráfico contendo o resultado obtido **g**).
- 5. Para introduzir o sinal de pertubação, entre no menu **Command**, vá para **Trajectory** #2 e selecione Step. Ajuste um degrau com amplitude de 22000 counts, dwell time=1000 ms e 2 (duas) repetições. Certifique-se que a opção Unidirectional Move Only esteja habilitada;
- <span id="page-19-2"></span>6. Na opção Command, menu Execute, selecione Execute Trajectory #1 first then Trajectory #2 with delay, e faça esse atraso ser de 3000 ms. Em seguida execute com o

botão Run. exporte as variáveis Commanded Position, Variable Q10 e Control Effort #2. Usando o Matlab, plote (use o script plot RawData.m) um gráfico contendo o resultado obtido  $\circledR$ . As respostas em malha aberta obtidas coincidem com as esperadas teoricamente ? Justifique.  $(\hat{t})$ .

- 7. Para realização dos ensaios em malha fechada, carregue o algoritmo exp2 mf. alg que se encontra na pasta /ea722/programas, através da opção **Load from disk**. Em seguida selecione Edit Algorithm e adote os ganhos do controlador *k<sup>p</sup>* de acordo com os valores:  $k_p = \{0, 1, 0, 3, 0, 6\}$ . Observe que o ganho  $k_{pf}$  do pré-filtro adequado já é calculado pelo programa. Certifique-se que kv=0.01, e em seguida selecione Implement Algorithm. O disco irá se mover para a altura de  $2,0$  [cm] mantendo-se nesta posição. Repita os passos [4](#page-19-1)[–6](#page-19-2) agora para o sistema em malha fechada. Forneças os novos gráficos  $\circled{B}$  e respostas.  $\circled{t}$
- 8. Responda as perguntas:
	- (a) As respostas do sistema em malha fechada coincidem com as esperadas teoricamente ? Compare-as com as do sistema em malha aberta, tanto do ponto de vista de resposta transitória quanto de resposta em regime.  $(\hat{t})$
	- (b) Explique o que ocorre com comportamento do sistema quando o ganho proporcional  $k_p$  é progressivamente aumentado, notando de que forma o comportamento regulador do sistema frente ao distúrbio no parâmetro é afetado pelo aumento do ganho de malha produzido por  $k_p$ .  $\textcircled{t}$
	- (c) Explique porque o sistema controlado rejeita melhor a perturbação próximo a origem (em  $y_{10} = 2,0$  cm) do que quando está na posição elevada.  $\odot$

#### <span id="page-20-0"></span>6.2 Pré-relatório da experiência 3

Na experiência 3 estudaremos o controlador proporcional mais derivativo. Ele pode ser implementado de duas formas:

**Controle PD** Neste caso o sinal de controle  $u(t)$  é constituído de uma parcela proporcional ao erro  $e(t)$ , e outra proporcional à derivada do erro  $\dot{e}(t)$ , conforme mostra a Fig[.15.](#page-20-1)

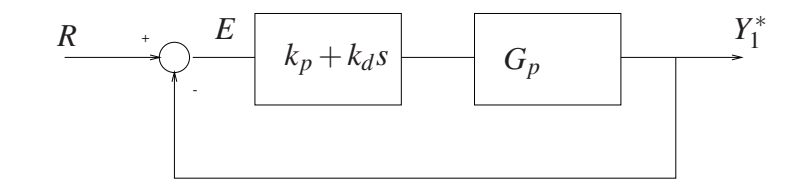

<span id="page-20-1"></span>Figura 15: Diagrama de blocos de um sistema de controle PD.

**Controle P&D:** Neste caso o sinal de controle  $u(t)$  é constituído de uma parcela proporcional ao erro  $e(t)$  e outra parcela proporcional à derivada da saída  $\dot{y}_1^*(t)$ , conforme mostra a Fig. [16.](#page-21-0)

O controle PD ´e conhecido como controle proporcional mais derivativo, e o controle P&D é comumente chamado de controle proporcional com realimentação de velocidade. A diferença

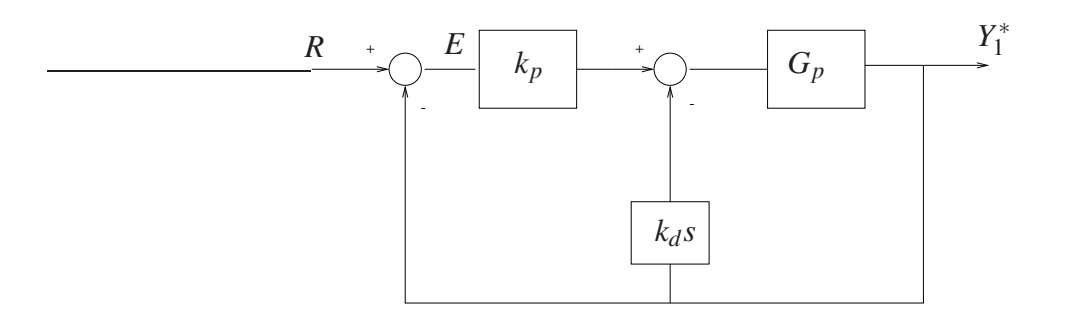

<span id="page-21-0"></span>Figura 16: Diagrama de blocos de um sistema de controle P&D.

fundamental entre estas duas formas de implementação é que no caso do controle P&D a derivada da referência *R* não entra na composição do sinal de controle  $u(t)$ . Na experiência 3 serão exploradas as vantagens e desvantagens de se adotar uma ou outra forma de realimentação. Q01: Considere a função de transferência do levitador magnético

$$
G_p(s) = \frac{k_{u_1}}{m_1 s^2 + c_1 s + k_1}
$$

Obtenha as funções de transferências do levitador magnético com controlador PD e P&D, conforme os diagramas das Figs. [15](#page-20-1) e [16,](#page-21-0) respectivamente.

Neste pré relatório será feita uma simulação destes controladores sobre os modelos das plantas simuladas na experiência 1. O procedimento abaixo especifica as etapas de simulação para cada equipamento ECP.

Q02: Para os parâmetros do levitador magnético dados na Experiência 1, faça um programa Matlab que determine a função de transferência  $G_p$ , e as f.t.s de malha fechada com controlador PD e P&D. Considere  $k_p = 1$  e  $k_d = 0.05$ . Plote os polos e zeros utilizando a função Matlab pzmap.

**Q03:** Faca um programa Simulink que simule os controles P e P& D aplicados sobre a planta simulada do levitador magnético com passo fixo  $T_s = 0,001768$ .

a) Para o controlador proporcional, usando o ganho  $k<sub>p</sub>$  da questão anterior obtenha a resposta temporal para uma entrada degrau com amplitude de 15000 counts e com condições iniciais nulas. Use um tempo de simulação de 1000 ms.

**b**) Para o controlador P& D, repita o passo anterior com  $k_p = 1, 0$  e  $k_d = 0, 05$ , e compare as respostas.

### **Referências**

- [1] P. A. V. Ferreira. Introdução aos sistemas de controle. Notas de aula do Prof. Paulo Valente, FEEC-UNICAMP, 1999, <http://www.dt.fee.unicamp.br/~jbosco/ea722/rotaula0.pdf>.
- [2] G. F. Franklin, J. D. Powell, and A. Emami-Naeini. *Feedback Control of Dynamic Systems*. Pearson, Upper Saddle River, NJ, 6 edition, 2009.
- [3] J. C. Geromel and A. G. B. Palhares. *Análise Linear de Sistemas Dinâmicos: Teoria, Ensaios Praticos e Exerc ´ ´ıcios*. Blucher, S˜ao Paulo, SP, 2004.
- [4] K. Ogata. *Engenharia de Controle Moderno*. Prentice-Hall do Brasil, Rio de Janeiro, RJ, 3 edition, 1998.

### Roteiro – Correção

#### Emulador

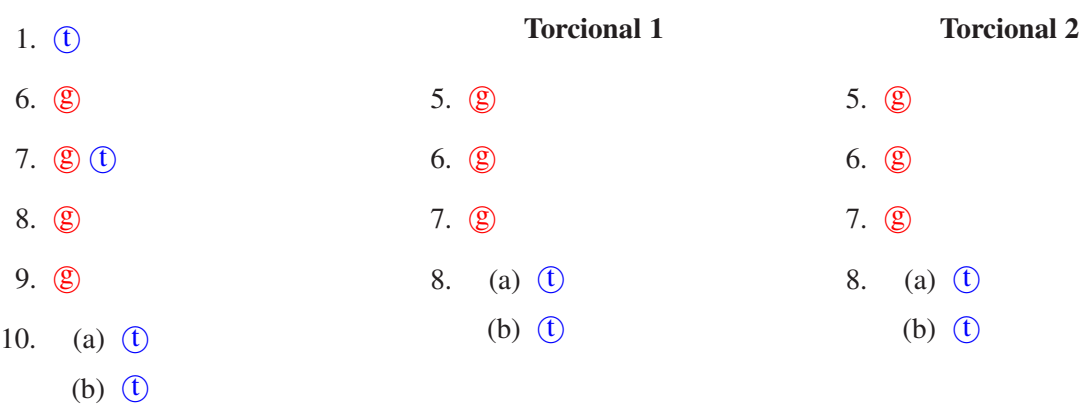

#### Emulador

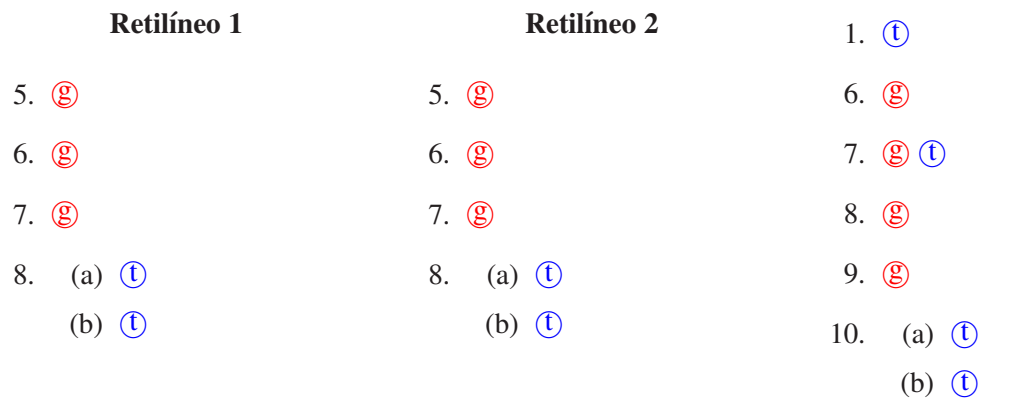